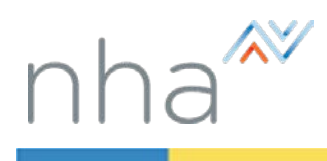

## <span id="page-0-1"></span>How to Apply for an NHA Exam

<span id="page-0-3"></span>There are five easy steps to applying for an NHA Exam:

- $\triangleright$  [Choose an exam](#page-0-0) Select the exam that you want to take.
- $\triangleright$  [Attestation](#page-0-1) Read and formally verify your qualifications and eligibility to take the exam.
- $\triangleright$  [Choose an exam section](#page-0-2) Select a date and testing method (online or paper/pencil)
- $\triangleright$  [Application details](#page-1-0) Answer questions specific to your selected exam, designate whether you want your results released to an institution, and if applicable, request special accommodations.
- $\triangleright$  [Finalize](#page-1-1) and pay Enter your billing and payment information and receive confirmation of your payment.

<span id="page-0-2"></span><span id="page-0-0"></span>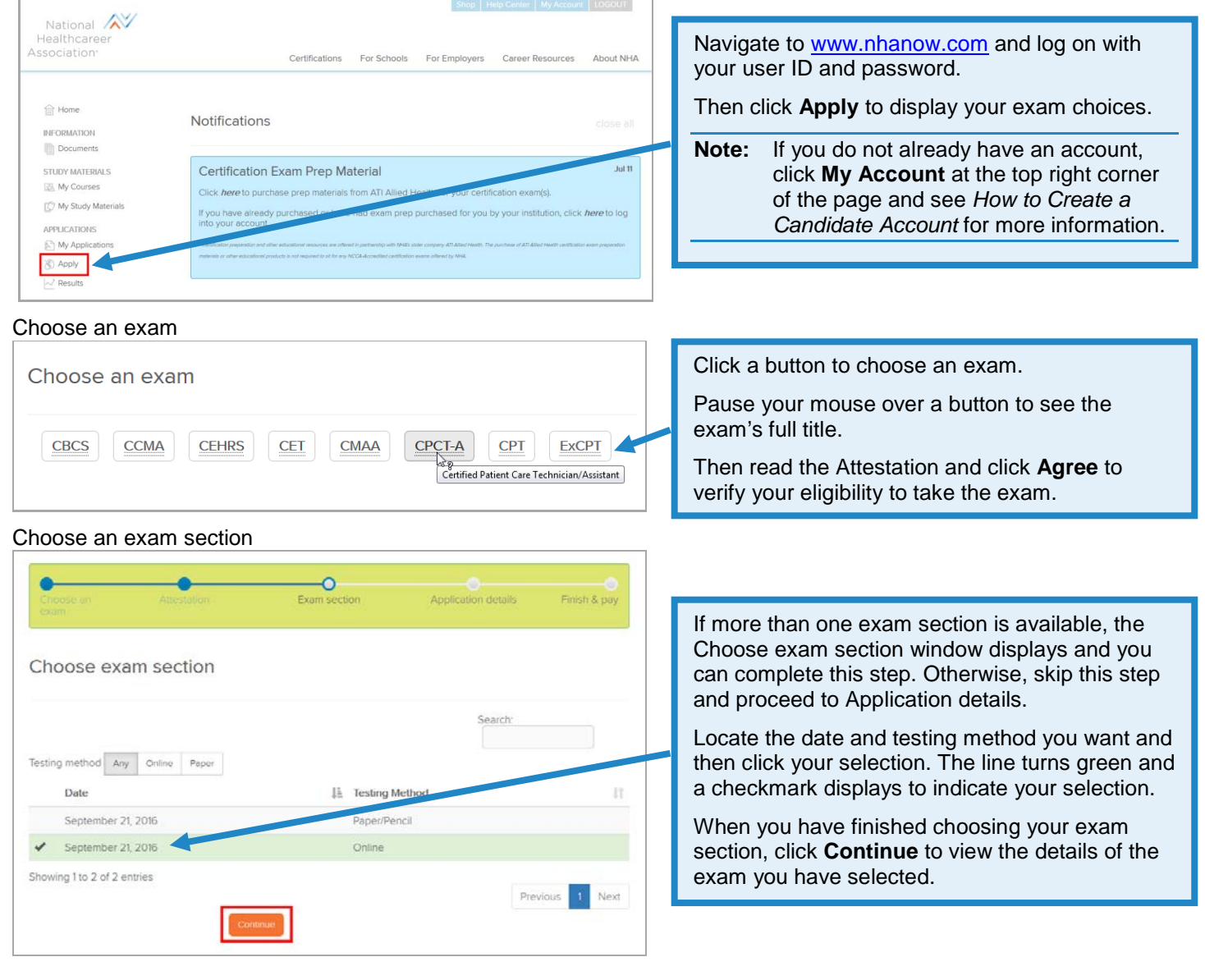

<span id="page-1-0"></span>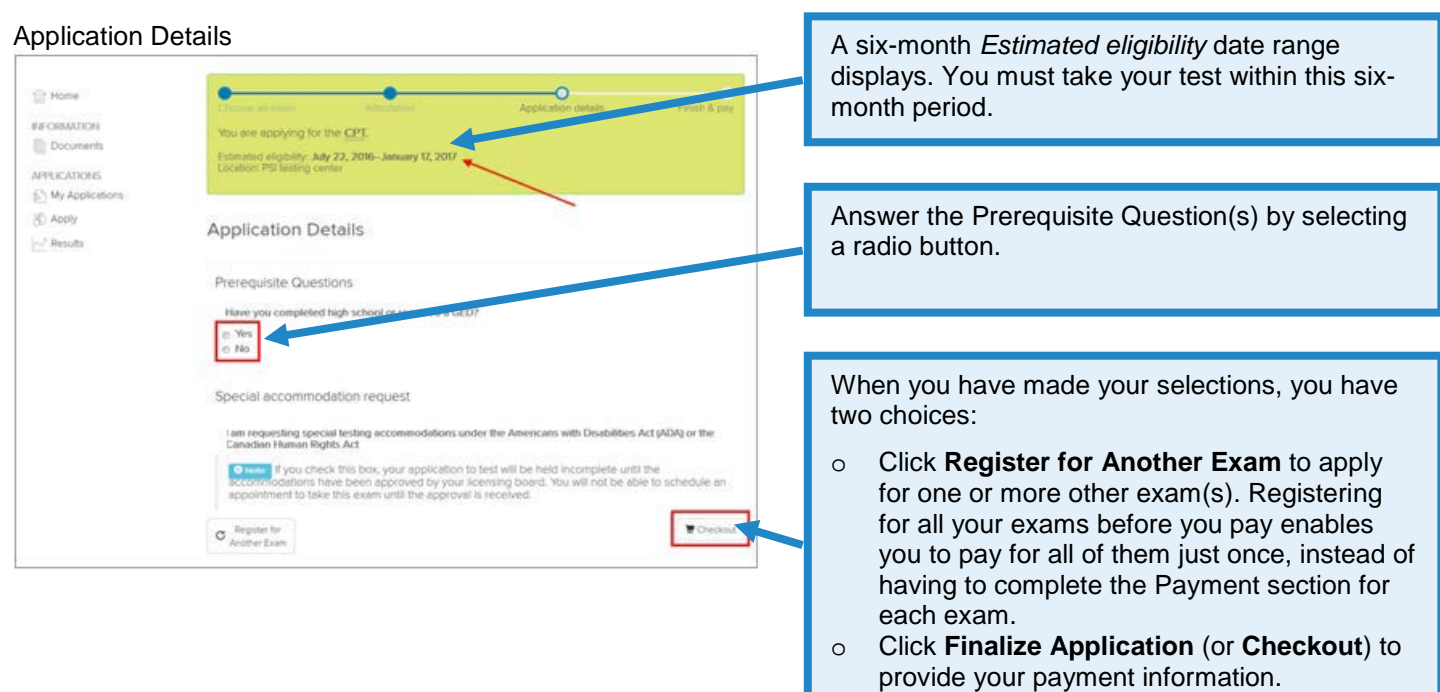

## <span id="page-1-1"></span>Finalize and pay

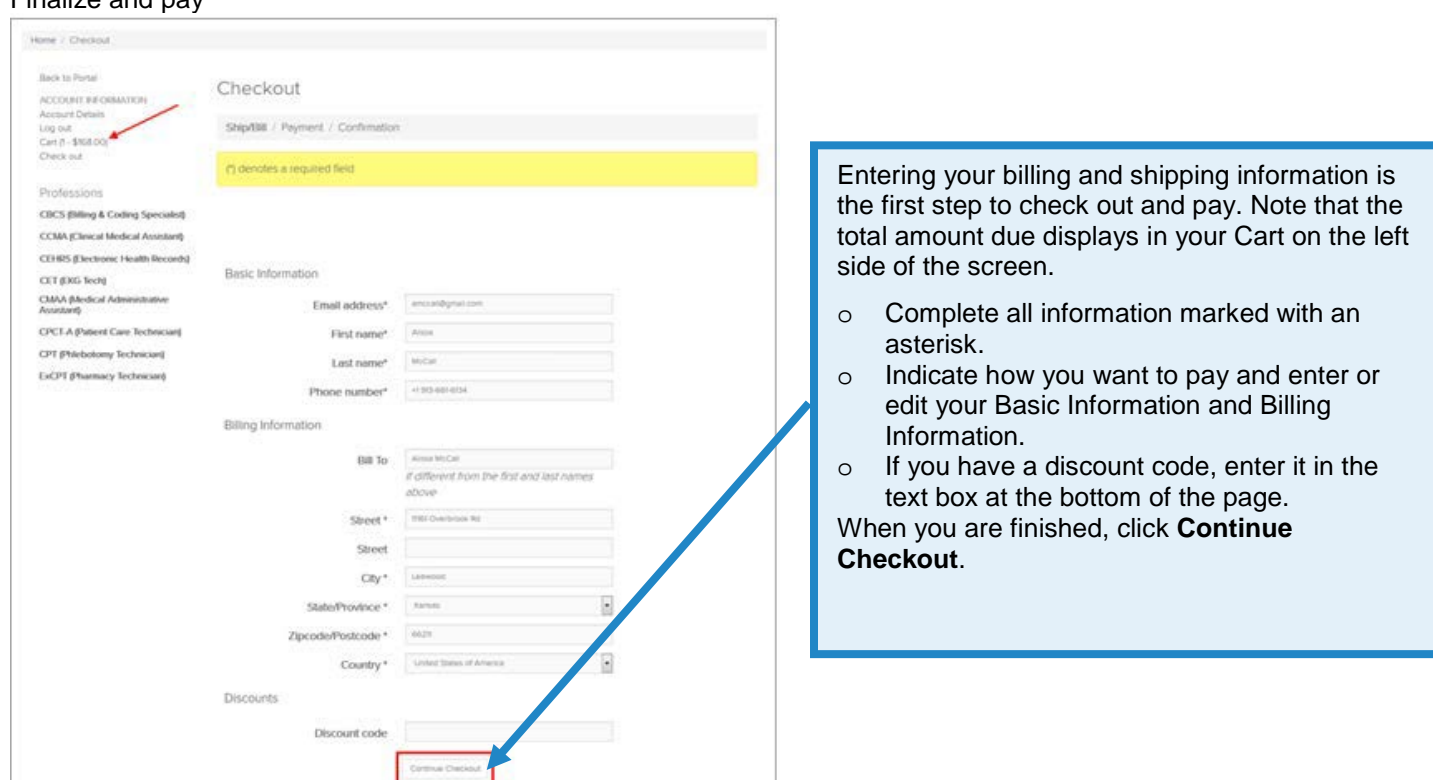

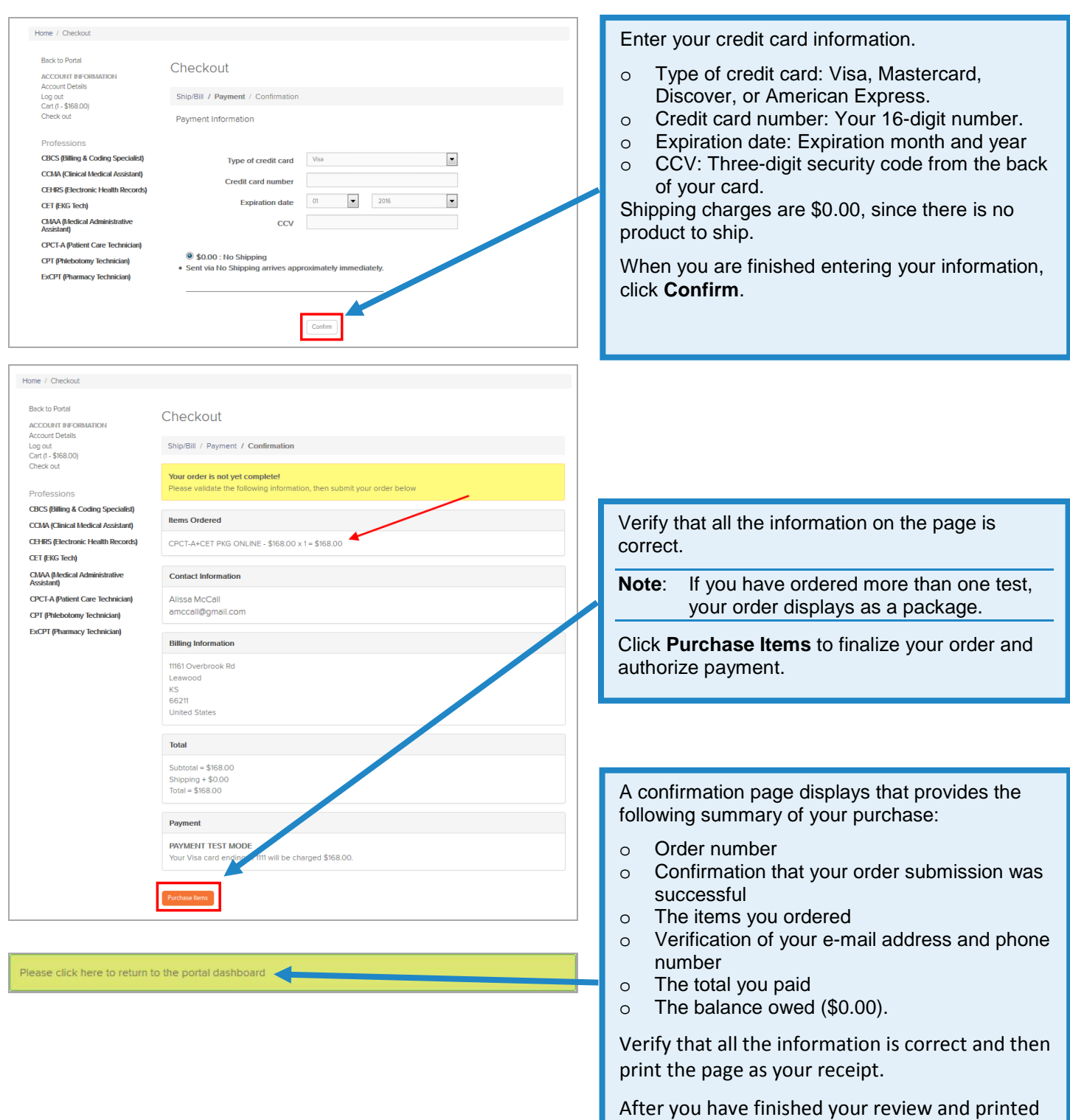

your receipt, click the green button at the bottom of the page to return to the Home page.

[Go back to the top](#page-0-3)